# Core-N58 DTU 规格书

V1.0

# 版权声明

版权所有:深圳市银尔达电子有限公司。深圳市银尔达电子有限公司保留所有权利。

说明 的复数医生物 医心脏性 医心脏性 医心脏性

本应用指南对应产品为 Core-N58 模块。

深圳市银尔达电子有限公司专注于物联网解决方案,并且为客户提供全方位的技术支持,请直 接联系您的客户经理。

公司网站:<http://www.yinerda.com>

联系电话: 0755-23732189

联系地址: 深圳市龙华区大浪街道中安科技中心 A 座 2003-2005

#### **Core-N58 DTU** 规格书

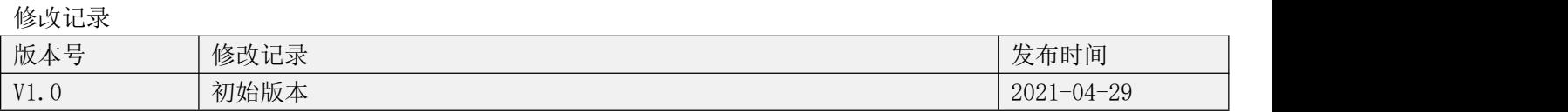

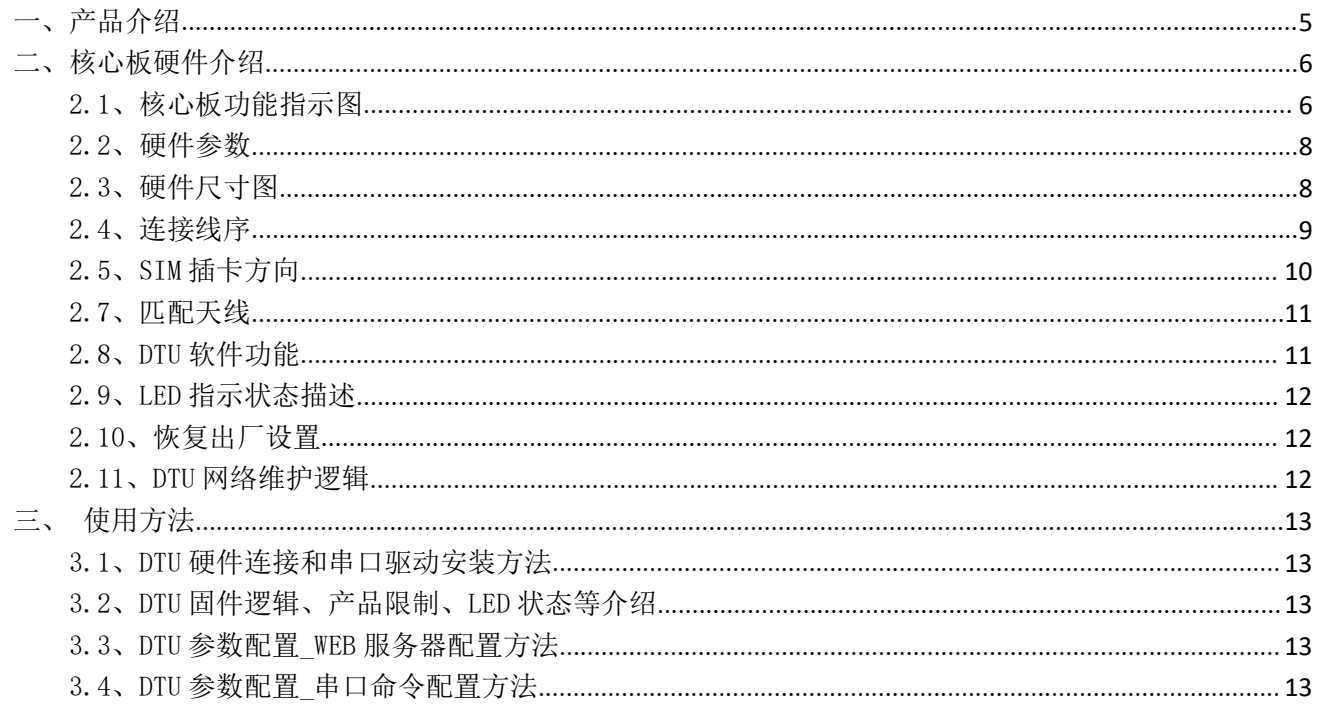

<span id="page-4-0"></span>一、产品介绍

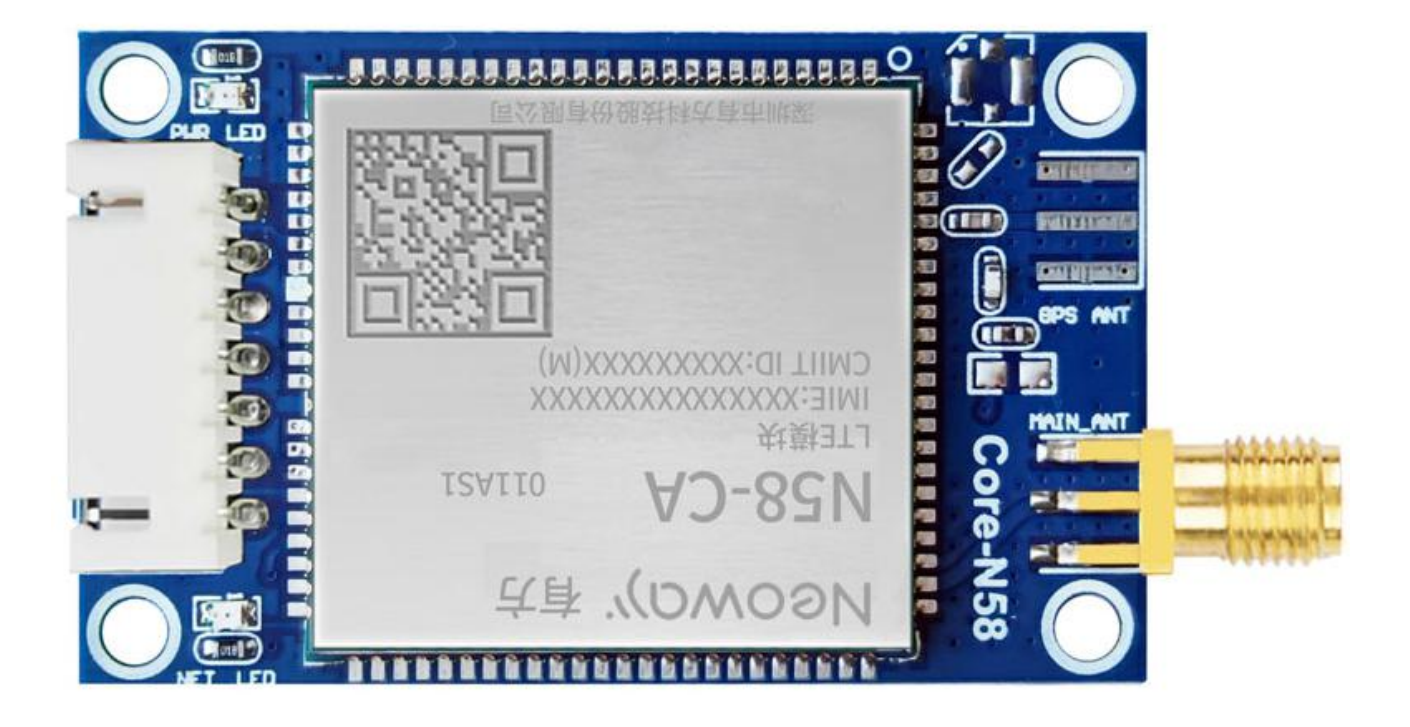

Core-N58 核心板是由银尔达(yinerda)基于有方 N58 模组推出的高性能,小体积嵌入式 4G+2G 或者 4G+2G+GPS 定位核心版,硬件尺寸完全兼容本公司的 2G, Cat1, WIFI 核心板,最小成本的进项 2G、WIFI 切 换。主要特点如下:

- 1)、支持全网通 4G+移动 2G;
- 2)、支持 5-16V 供电;
- 3)、工作环境为-35℃-75℃;
- 4)、3.3V TTL 电平串口,兼容 5V 电平,可以与 5C MCU 串口进行通信;
- 5)、3.3~5V 电平模组断电管脚,方便断电重启异常恢复;
- 6)、支持银尔达透传 DTU 固件,支持 TCP、UDP、MQTT 透传功能;
- 7)、支持自动轮询命令;
- 8)、支持时间同步,基站定位(不支持 GPS 定位);
- 9)、不支持蓝牙,WIFI

#### DTU 固件使用视频教程连接:

<https://www.bilibili.com/video/BV1364y117zc/>

DTU 资料文档连接:

<http://wiki.yinerda.com/index.php/Core-N58>

# <span id="page-5-0"></span>二、核心板硬件介绍

<span id="page-5-1"></span>2.1、核心板功能指示图

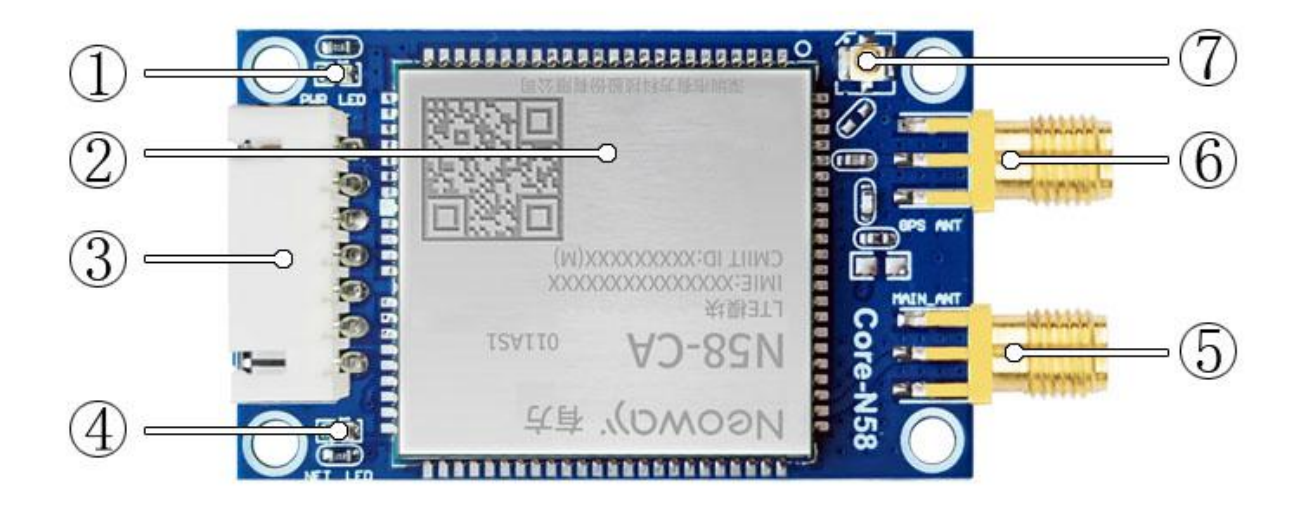

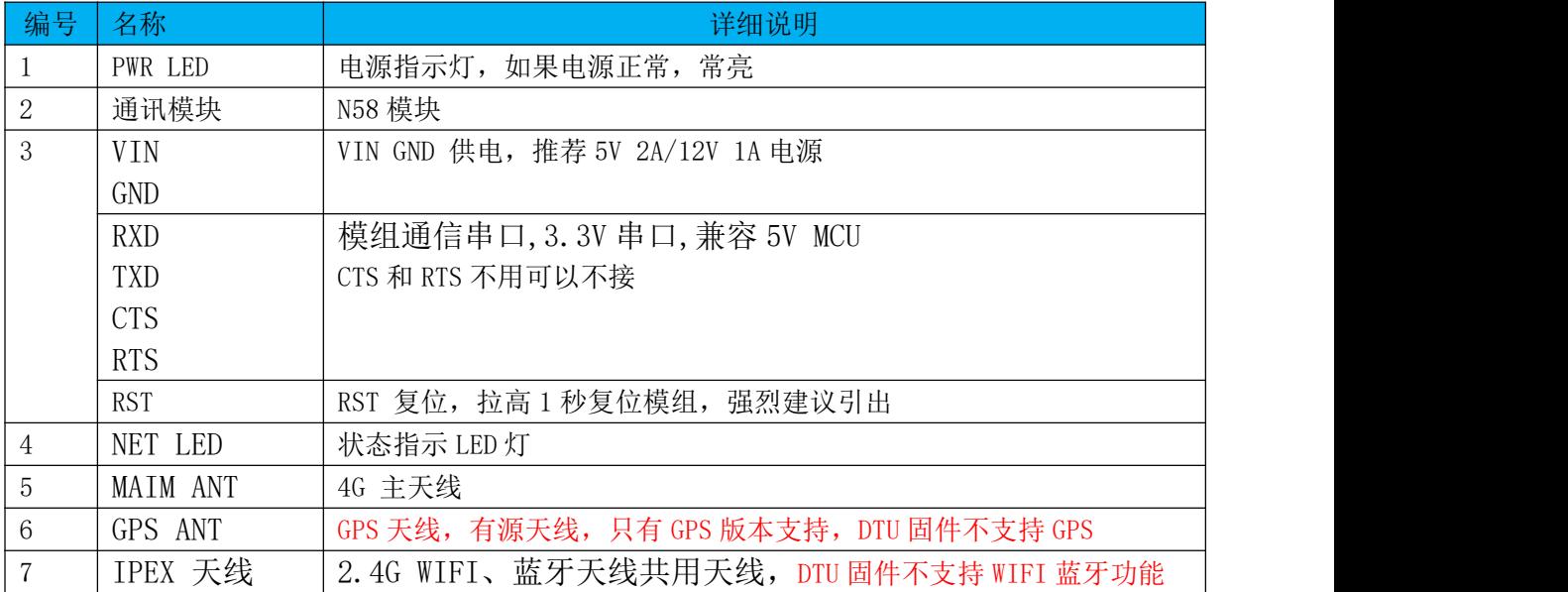

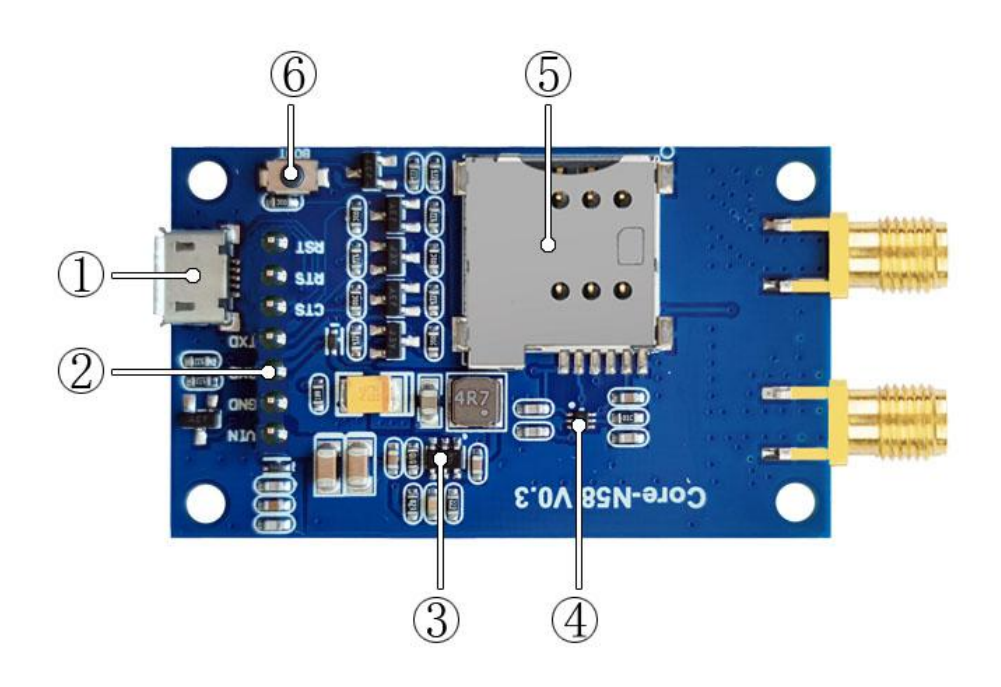

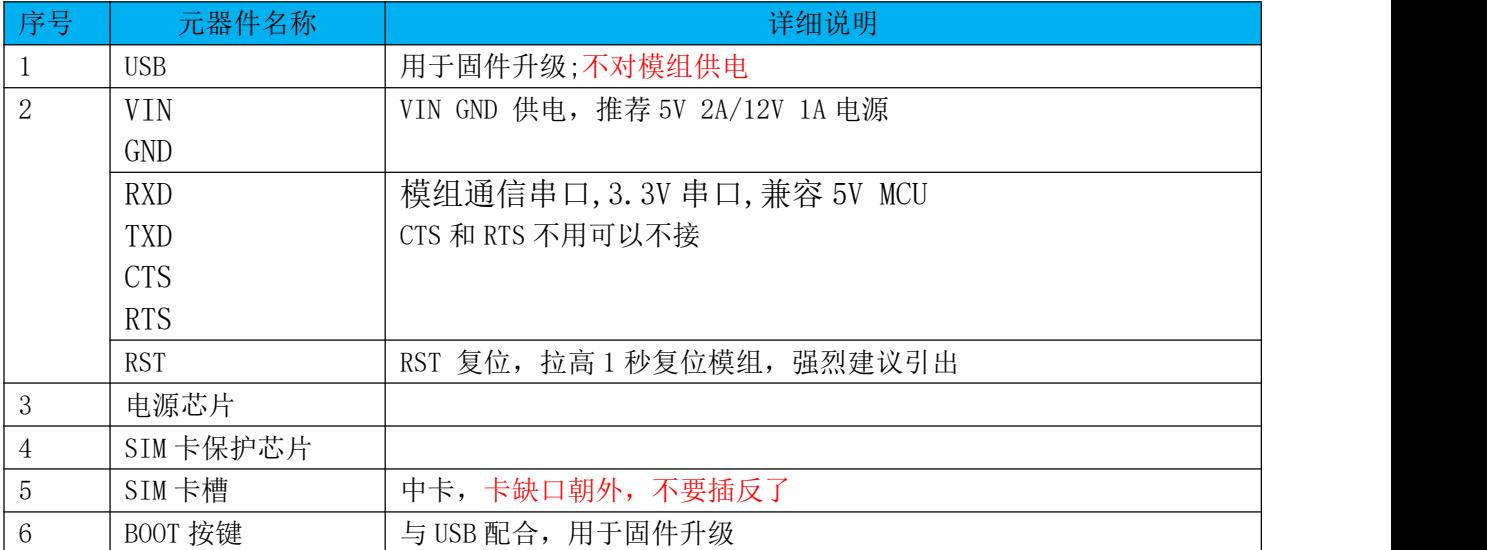

## <span id="page-7-0"></span>2.2、硬件参数

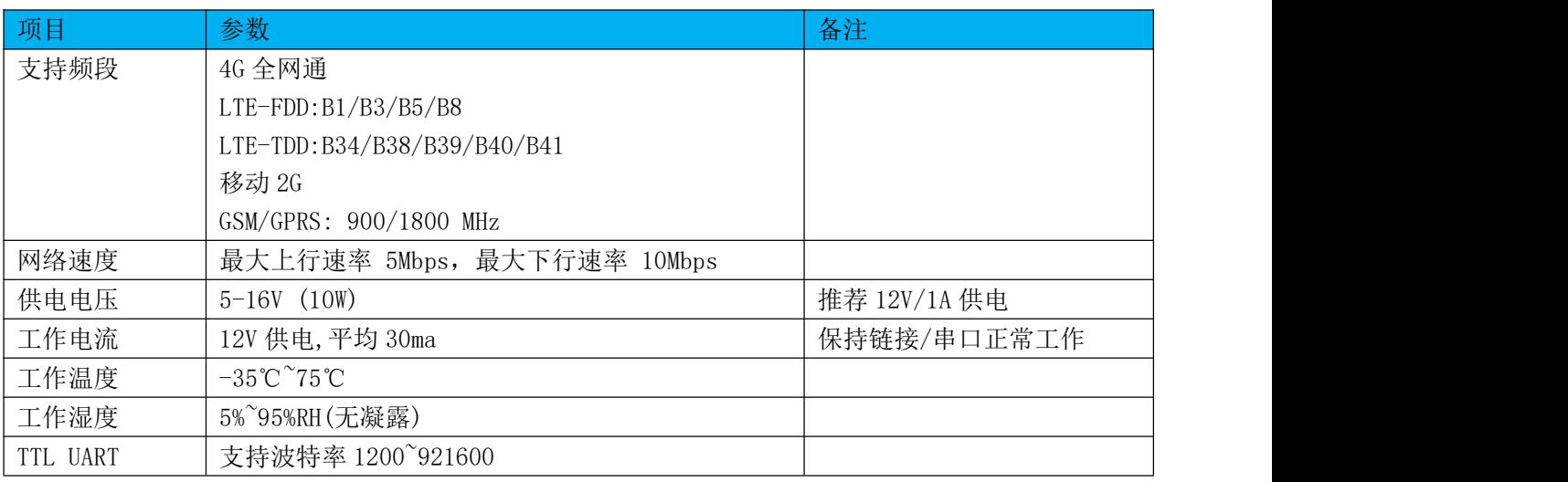

## <span id="page-7-1"></span>2.3、硬件尺寸图

定位螺丝孔为标准 M3 螺丝孔。 平面尺寸

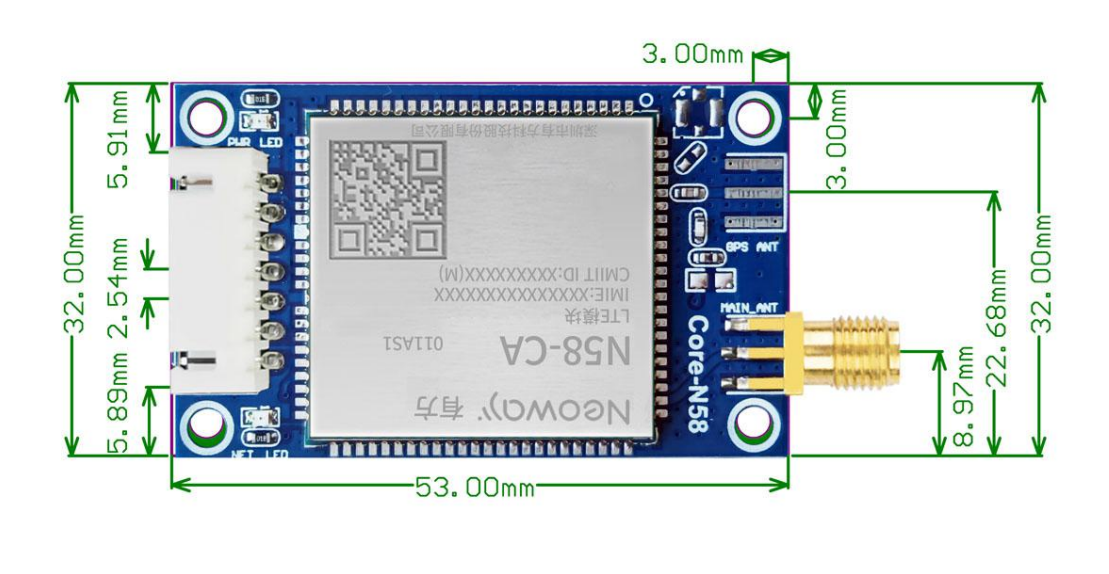

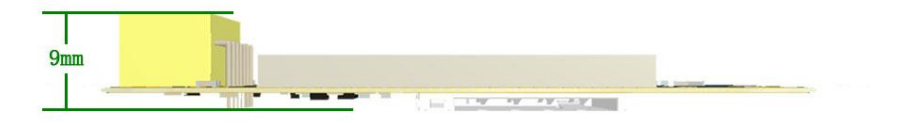

## <span id="page-8-0"></span>2.4、连接线序

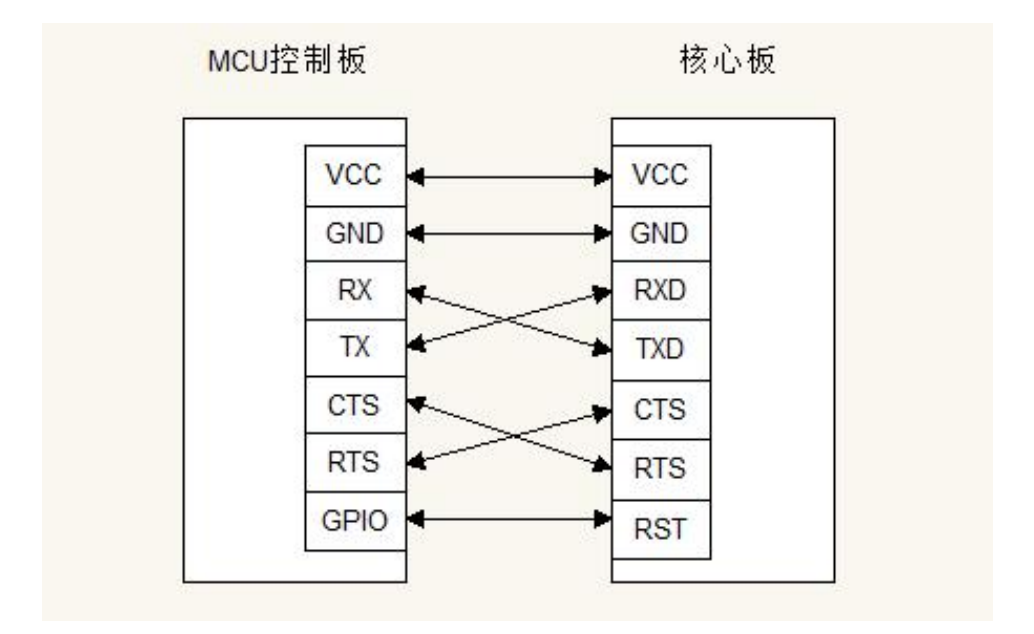

说明:

1、VCC 一定要满足模块电源需求,5V/2A 或者 12V/1A, 否则模块可能工作不稳定。

- 2、CTS RTS 流控是不必要的, CTS 接 RTS, RTS 接 CTS。
- 3、RST 复位引脚是高电平复位,拉高 1 秒模组复位。
- 4、所有 GPIO 电源都是 3.3V,兼容 5V 电平的 MCU。
- 5、复位管脚的用处是,当核心板网络异常或者设备异常后,MCU 可以通过控制 RST 管教,让模组复
- 位,恢复工作,强烈推荐使用。

# <span id="page-9-0"></span>2.5、SIM 插卡方向 注意缺口朝外

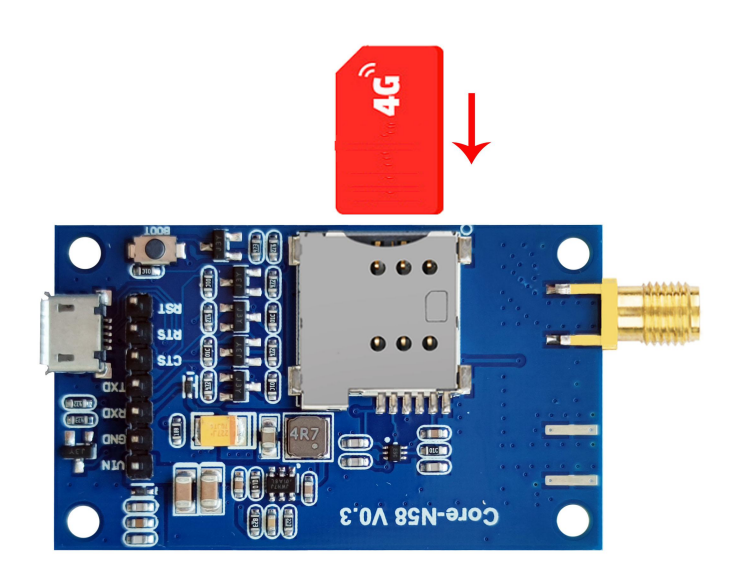

# 2.6、测试接线图 CTS 和 RTS 可以不用接。

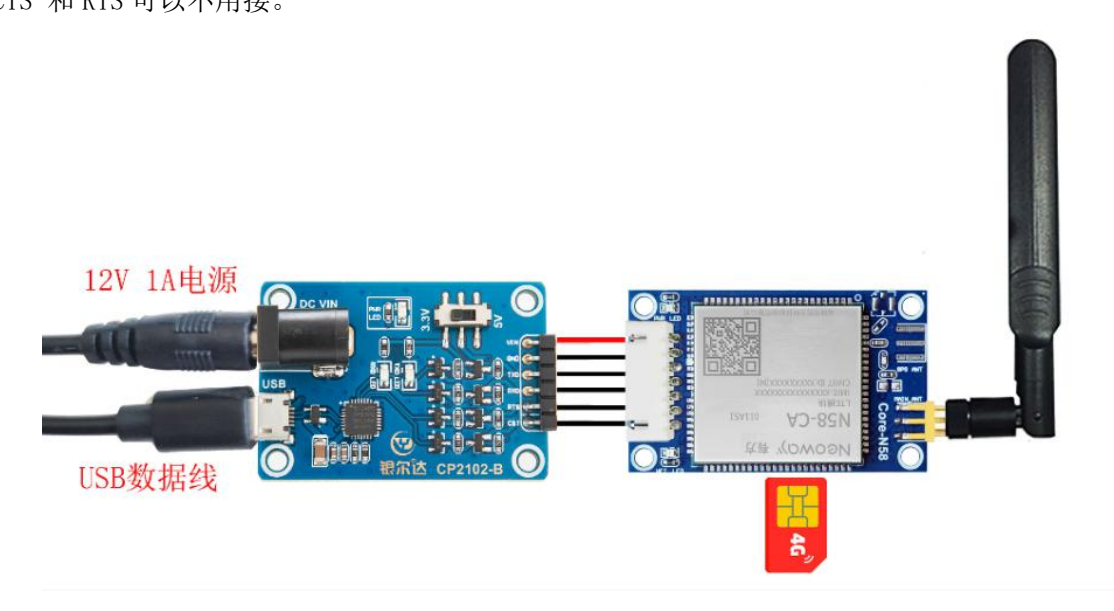

## <span id="page-10-0"></span>2.7、匹配天线

4G 天线弹簧天线和船桨天线效果不错

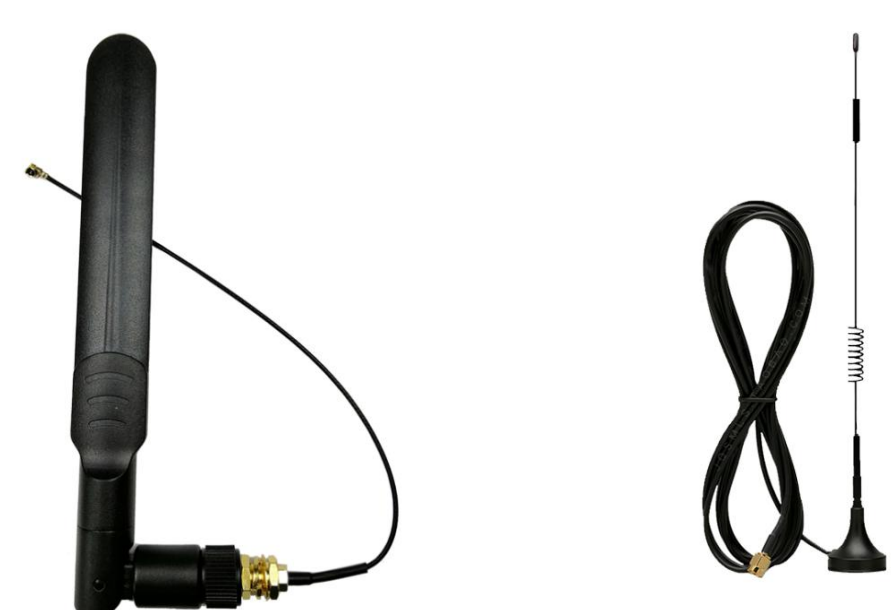

## <span id="page-10-1"></span>2.8、DTU 软件功能

详细的功能,参考《银尔达-N58 系列 DTU 固件功能用户手册(必读)》

| 功能         | 参数         | 备注                   |
|------------|------------|----------------------|
| TCP/UDP 透传 | $\sqrt{ }$ |                      |
| 前置数据,后置数据  | $\sqrt{ }$ | 在有效数据前或者后添加额外数据      |
| MQTT 透传    | $\sqrt{ }$ | 支持订阅和发布多个 topic      |
| 自动采集任务     | $\sqrt{ }$ |                      |
| 自定义心跳包     | $\sqrt{ }$ |                      |
| 自定义注册包     | $\sqrt{ }$ |                      |
| 波特率配置      | $\sqrt{ }$ |                      |
| 参数密码保护     | $\sqrt{ }$ | 配置密码后必须有密码才能读取参<br>数 |
| 时间同步       | $\sqrt{ }$ | MCU 可以获取网络时间         |
| 基站定位       | $\sqrt{ }$ |                      |

<span id="page-11-0"></span>2.9、LED 指示状态描述

注意 Core N58 只有 NET LED 没有 RDY LED。 LED 状态 参考《银尔达-N58 系列 DTU 固件功能用户手册(必读)》手册

<span id="page-11-1"></span>2.10、恢复出厂设置

Reload 按键长按 5 秒恢复出厂设置,清除参数配置。

<span id="page-11-2"></span>2.11、DTU 网络维护逻辑

DTU 自动恢复网络,恢复逻辑参考《银尔达-N58 系列 DTU 固件功能用户手册(必读)》手册

#### 三、使用方法

#### <span id="page-12-0"></span>DTU 固件使用视频教程连接:

<https://www.bilibili.com/video/BV1364y117zc/>

- <span id="page-12-1"></span>3.1、DTU 硬件连接和串口驱动安装方法 参考《银尔达-DTU 硬件通用连接和工具使用方法手册(必看)》 此文档是 DTU 通用文档, 介绍了硬件如何接线, SIM 卡如何插, 测试工具和软件的使用方法。
- <span id="page-12-2"></span>3.2、DTU 固件逻辑、产品限制、LED 状态等介绍
	- 参考《银尔达-N58 系列 DTU 固件功能用户手册(必读)》
- 此文档是 DTU 通用文档,介绍了 N58 DTU 固件的 设计、基本功能、性能限制、LED 状态描述、缓存 设计、网络维护逻辑等内容,为必看内容。
- <span id="page-12-3"></span>3.3、DTU 参数配置 WEB 服务器配置方法
	- 参考《银尔达-DTU 固件 Web 配置用户手册》

此文档是 DTU 通用文档,介绍了 DTU 固件通过银尔达 DTU 配置平台配置 DTU 参数的方法。配置 DTU 的串口波特率,目标服务器等。

<span id="page-12-4"></span>3.4、DTU 参数配置 串口命令配置方法

参考《银尔达-DTU 固件串口配置命令手册》

此文档是 DTU 通用文档,介绍了 DTU 固件通过串口配置 DTU 参数的命令。配置 DTU 的串口波特率, 目标服务器等。